[Support](https://support.oculus.com/) Center

How can we help?

↑ Oculus [Support](https://support.oculus.com/help/oculus/) Center ▶ [Samsung](https://support.oculus.com/help/oculus/1496226187357124/) Gear VR ▶ [Games](https://support.oculus.com/help/oculus/1663058177314346/) and Apps ▶ [Oculus](https://support.oculus.com/help/oculus/850218138420400/) Apps

 $\leftarrow$ 

## Oculus 360 [Photos](https://support.oculus.com/help/oculus/169658330048676/)

Oculus [Arcade](https://support.oculus.com/help/oculus/1689122117987089/)

[Oculus](https://support.oculus.com/help/oculus/530549713763805/) Social

[Oculus](https://support.oculus.com/help/oculus/990623061000943/) Video

How to watch my own videos in [Oculus](https://support.oculus.com/help/oculus/901894079905459/) Video

[Viewing](https://support.oculus.com/help/oculus/1044498395609952/) Your 360 and 3D content in Oculus Video

**Back** 

## Oculus 360 Photos

Oculus 360 Photos let's you to view 360-degree imagery for an amazing immersive experience.

## Using Oculus 360 Photos

## Viewing Your [Panoramic](https://support.oculus.com/help/oculus/515270211964893) Photos in Oculus 360 Photos

For instructions on how to transfer and view your own images in Oculus 360 Photos, please follow the instructions below.

Samsung Galaxy S6, S6 Edge, S6 Edge+, and Note 5

To view your own panoramic photos in Oculus 360 Photos:

- 1. Create the folder "360Photos" under the Oculus folder
- 2. Create the folder "My images" under Oculus/360Photos folder
- 3. Load your photos into Oculus/360Photos/My Images folder

On a PC, your phone's storage can be accessed from Windows Explorer by simply plugging in the USB data/charging cable - no software is required. On a Mac, files can be transferred to your phone using Android File Transfer (https://www.android.com/filetransfer/), which is a free utility provided by Google.

The next time you launch Oculus 360 Photos, your photos should automatically appear in the section after "Favorites."

Photos taken by the RICOH THETA and Google's Photo Sphere are confirmed to be compatible with Oculus 360 Photos. Any JPEG photos with either an equirectangular projection (recommended 4096x2048) or a cube map (recommended 1536x1536 per cube side) will render in the application.

How helpful did you find this answer? [Permalink](https://support.oculus.com/help/oculus/515270211964893)  $\circledcirc \circledcirc \circledcirc$ 

▶ Using a Theta [camera](https://support.oculus.com/help/oculus/187232331615790) with 360 photos

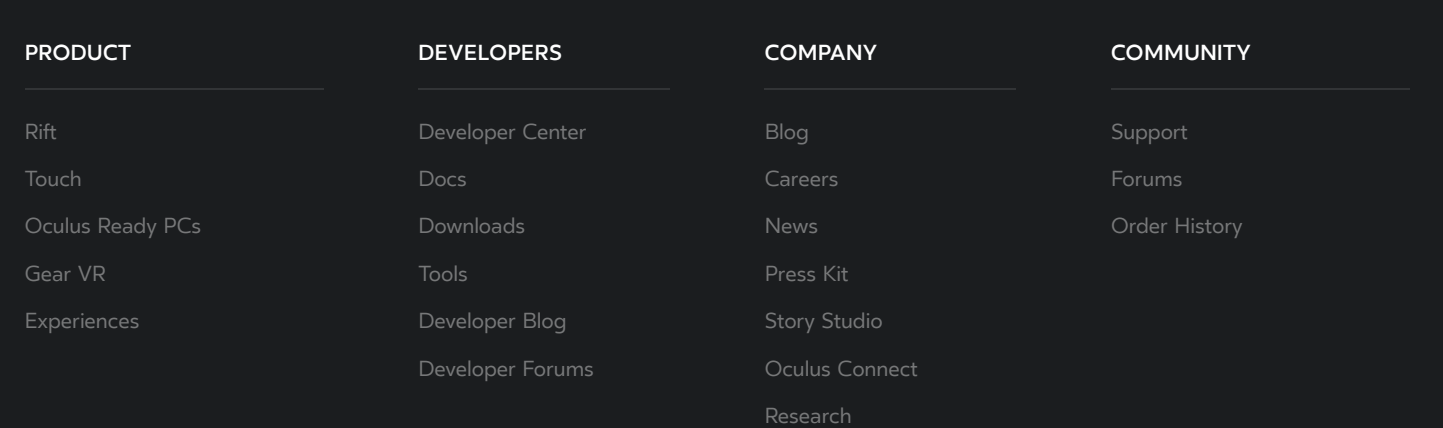

© 2016 Oculus VR, LLC. Part of Facebook